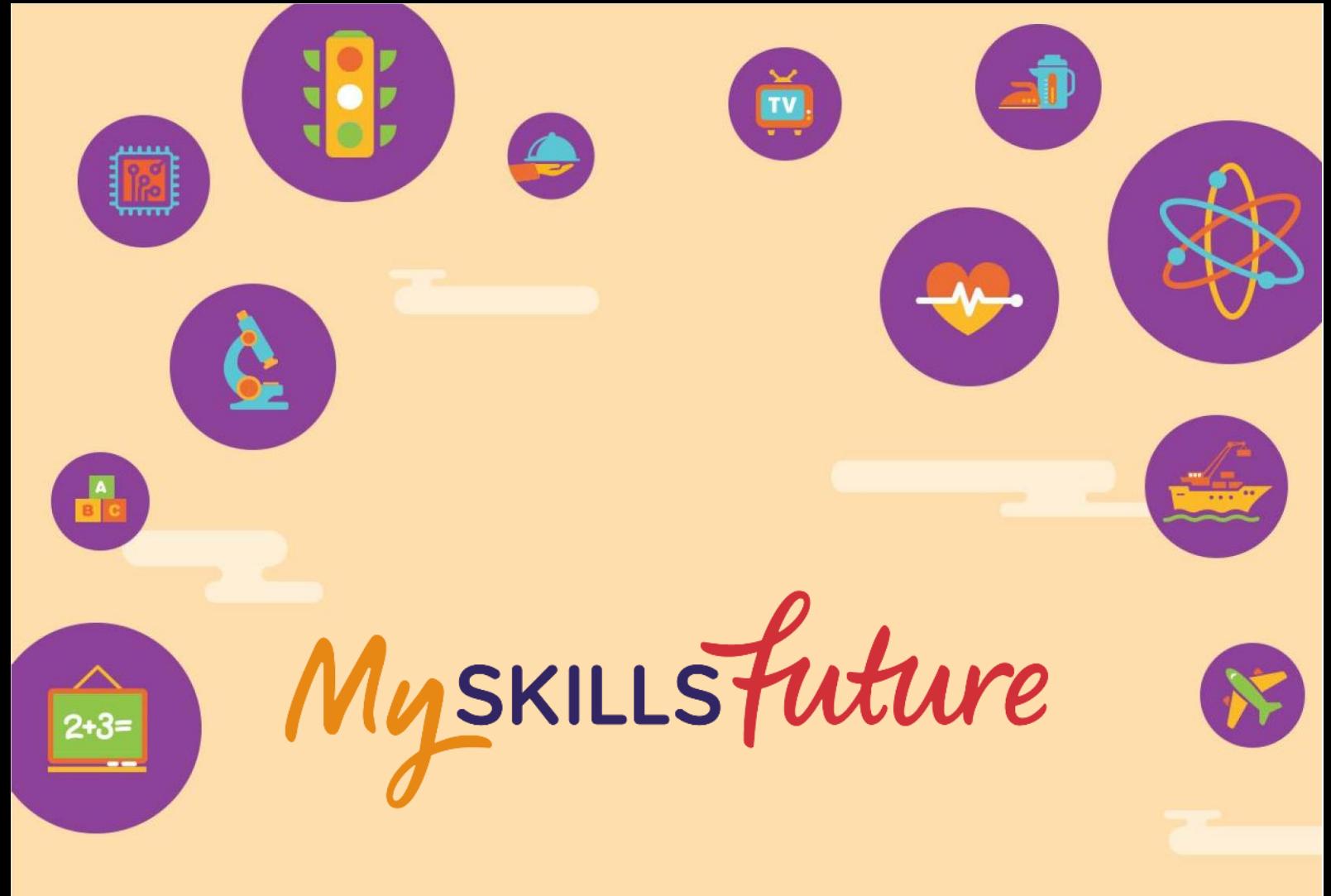

## **User Guide on Navigating the Student Portal (Primary)**

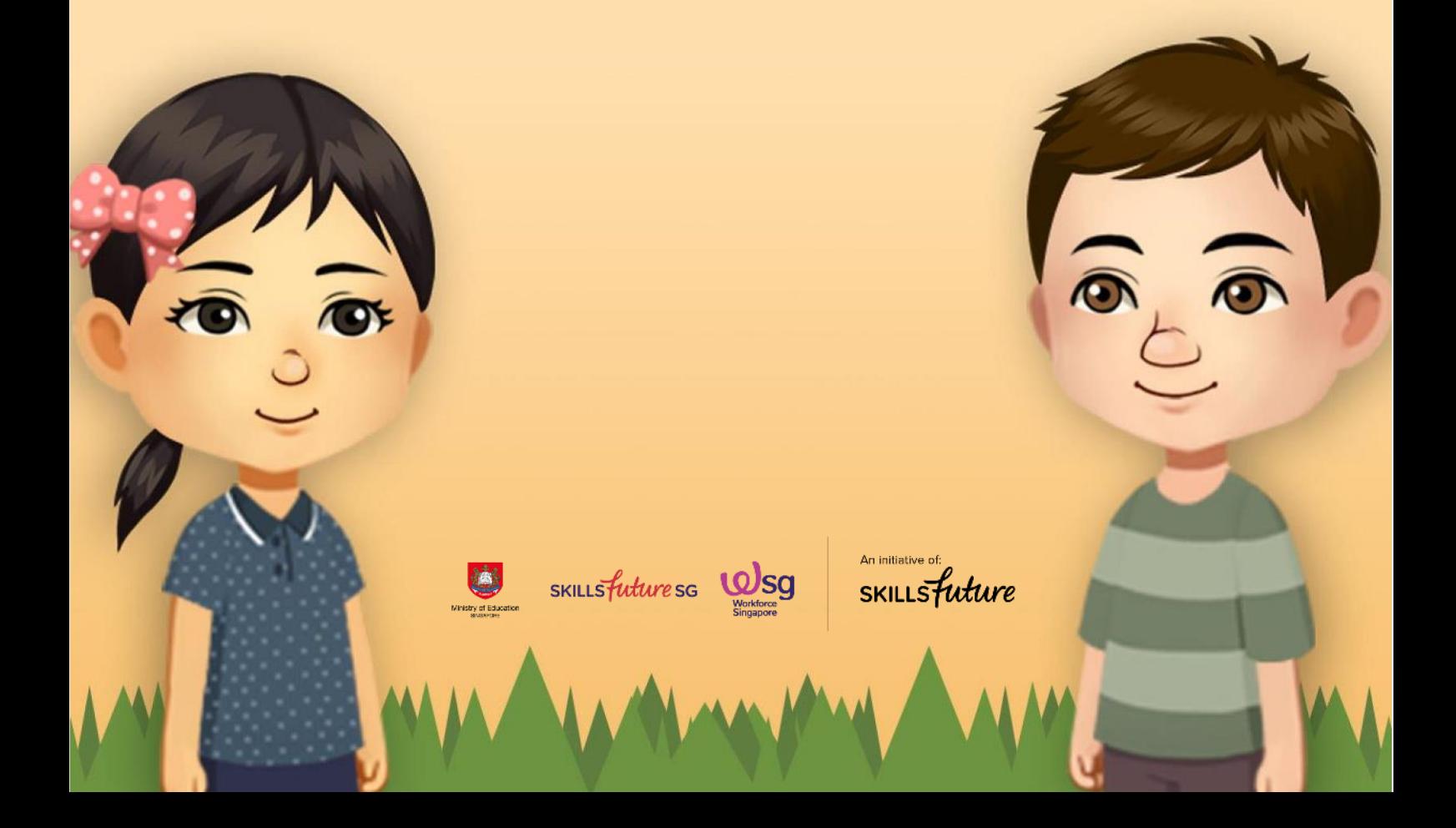

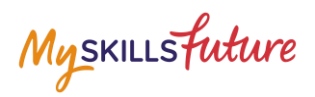

## TABLE OF CONTENTS

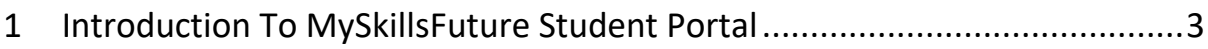

**Page 2 of 4 Return to Top** 

Myskillsfuture

## <span id="page-2-0"></span>**1 INTRODUCTION TO MYSKILLSFUTURE STUDENT PORTAL**

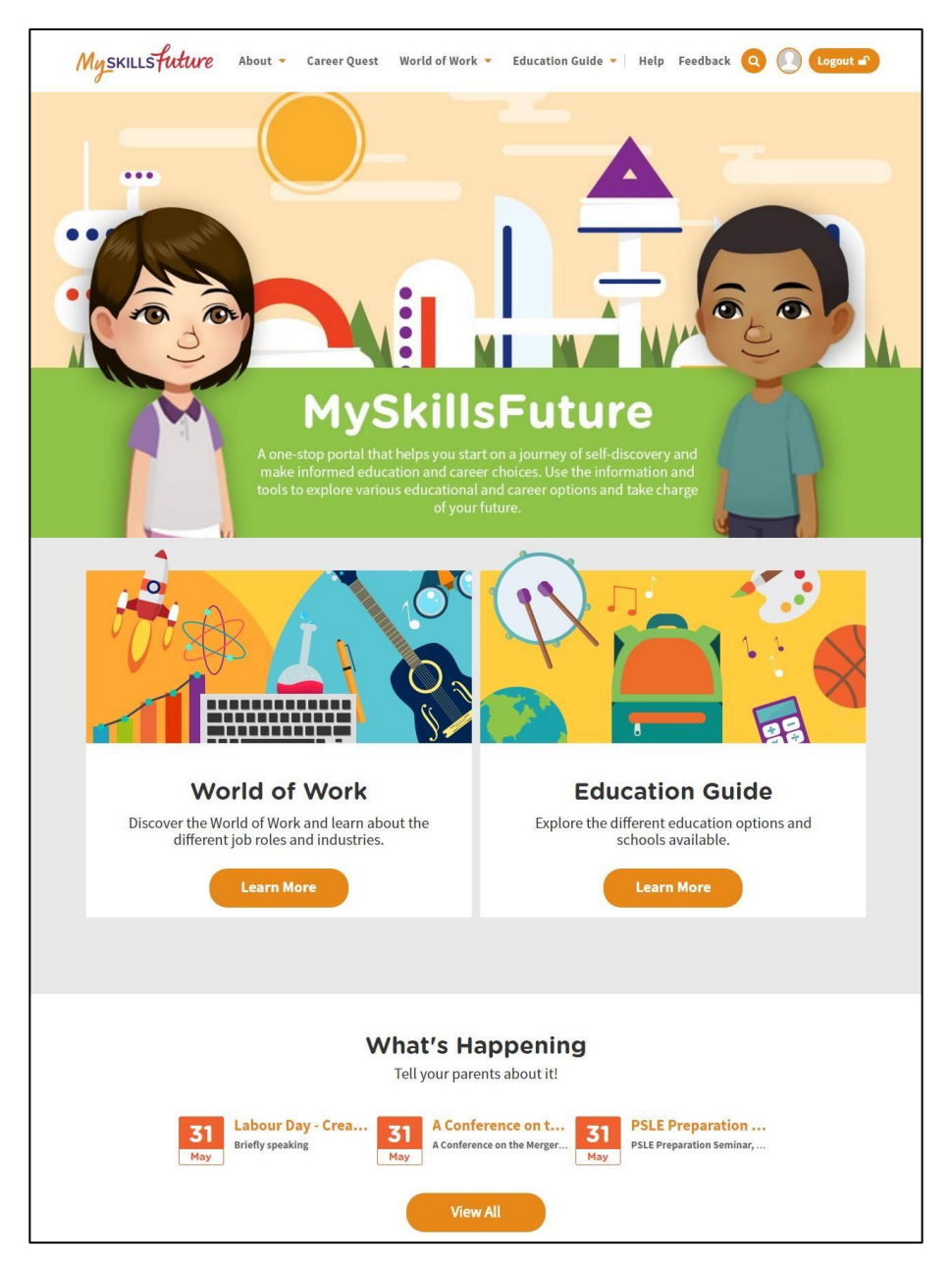

**Figure 1-1: Homepage**

MySkillsFuture Student Portal is a self-guided system that helps students find out their interests and allows them to explore different education and career pathways. Go to<https://www.myskillsfuture.gov.sg/primar>[y](https://www.myskillsfuture.sg/primary) to access the portal.

## **MySkillsFuture Student Portal (Primary) Introduction to MySkillsFuture Student Portal**

Myskillsfuture

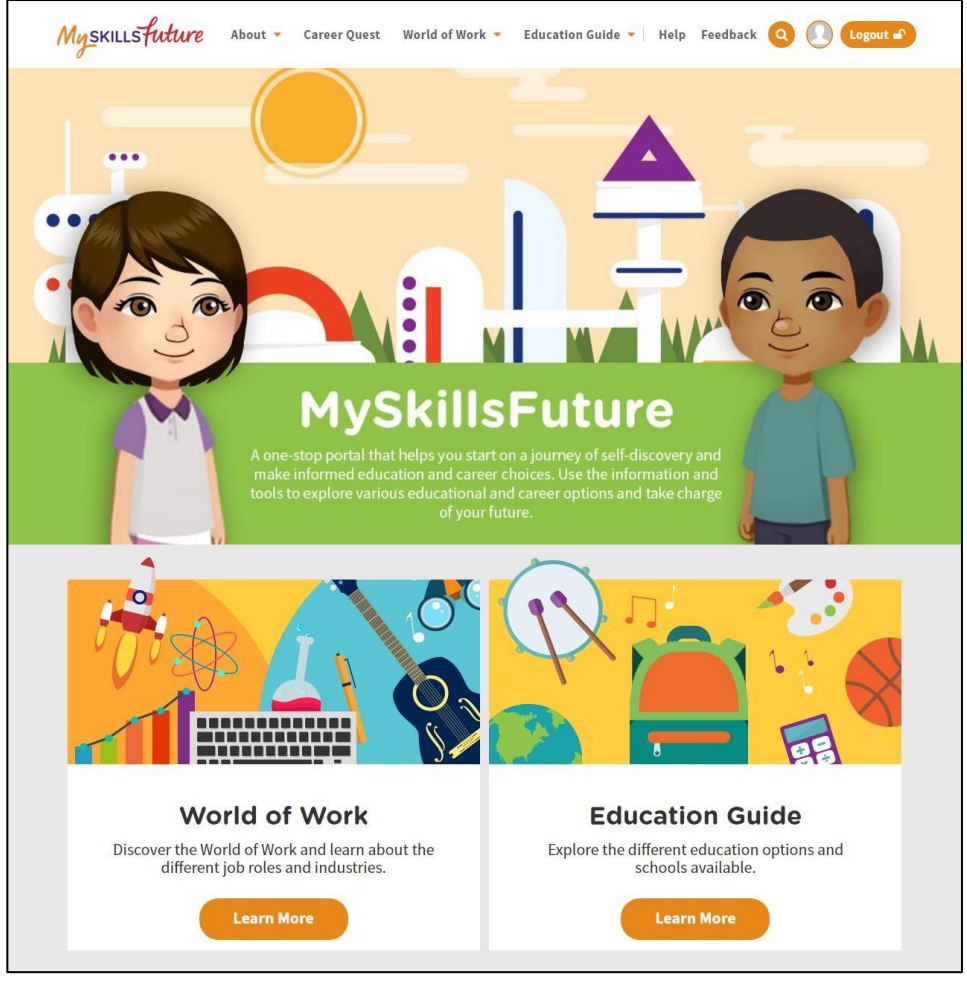

**Figure 1-2: MySkillsFuture Portal (Primary) homepage (before login)** 

You are **able to view** the following without logging in:

- About MySkillsFuture for Students, Education and Career Plan
- Career Quest Virtual World, Work Values, Mini Games
- World of Work Singapore Industry Landscape, Learn About Job Roles
- Education Guide Singapore Education Landscape, Explore Schools, Calendar of Events

Login to the MySkillsFuture Student Portal (Primary) to access additional features on information about yourself such as View My Reflections and adding favourites.

You will also be able to access your personal information like Overview, My Profile, My ePortfolio, Notifications and Settings.

Help and Feedback are also available without logging in.